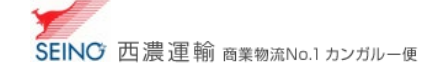

## l A−4 余白設定 A4 荷札/出荷一覧表(ブラウザ印刷)を行う場合

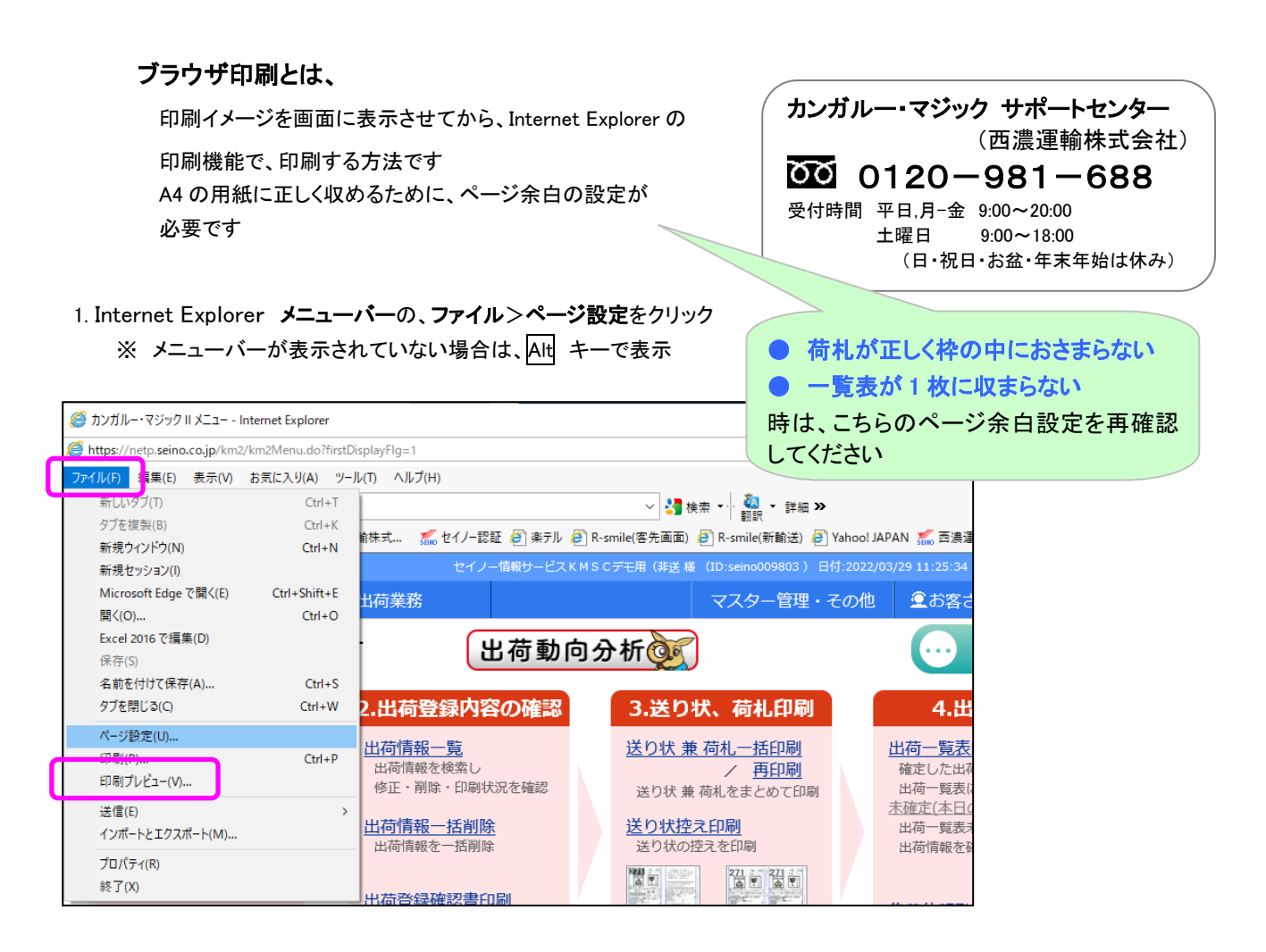

2. 紙と印刷向きを確認し、余白(ミリ) 左:8 右:8 上:15 下:25 を入力し、 OK まクリック ※ 「通常使うプリンター設定」は、用紙サイズは「A4」、印刷向きは「縦」を設定してください

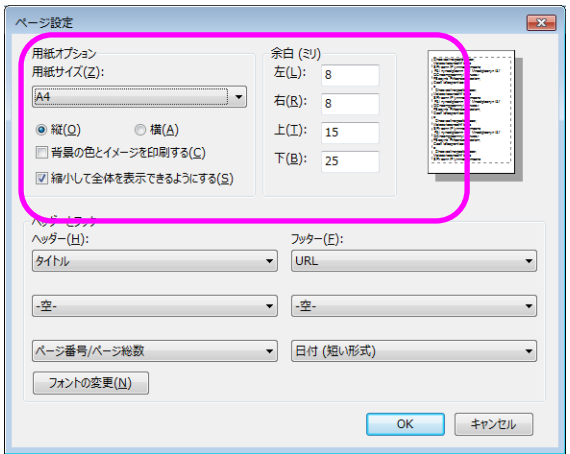

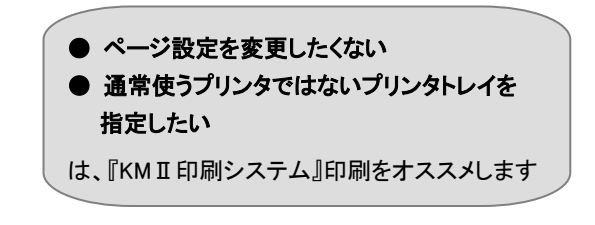

## 設定は、完了です

A-4 余白設定 2022.4 版